# HANDLEIDING

# **Presets op IPHONE.**

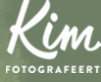

WWW.KIMFOTOGRAFEERT.NL

# STAP 1: DOWNLOAD

1

Je begint natuurlijk met het downloaden van de gratis Lightroom app (van Adobe) voor IOS in de APP-store (inloggen met je email-adres).

Download de ZIP-map met preset bestanden via de download-link in je mail. Kies een locatie voor de bestanden (of de bestanden gaan automatisch naar je download-map). Heb je (nog) niks ontvangen? Check voor de zekerheid ook je SPAM.

> DNG- bestanden. xmp- bestanden, maar die de DNG-versies).

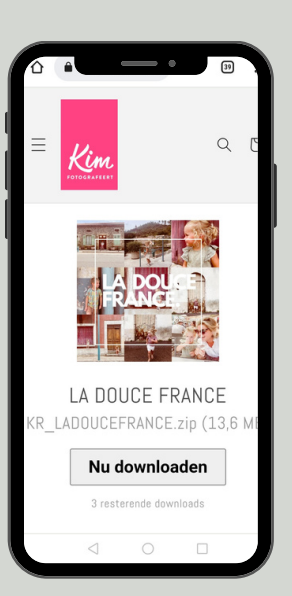

2

# STAP 2: INSTALLEER

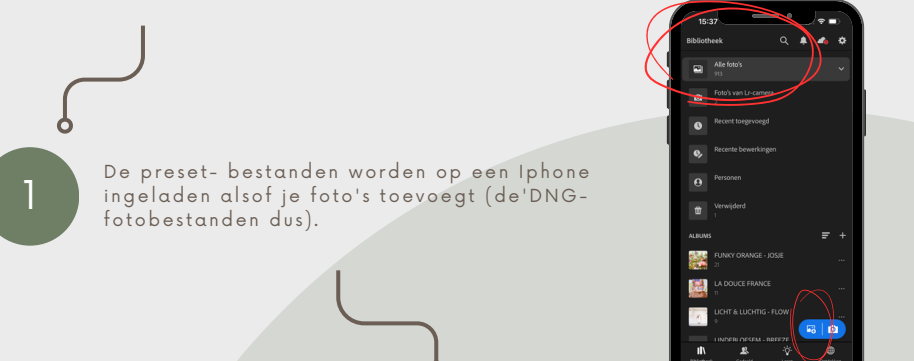

Open de Lightroom-app en zorg dat je navigeert vanuit 'de bibliotheek'. Klink op het blauwe plusicoontje rechtsonder om een foto toe te voegen. Ga naar de plek waar je de preset- bestanden hebt opgeslagen (meestal in de downloadmap) en selecteer ze.

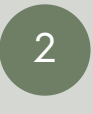

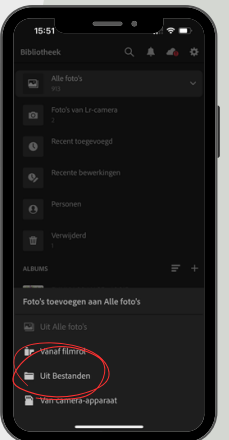

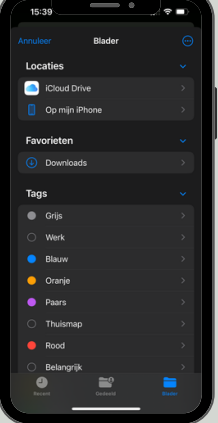

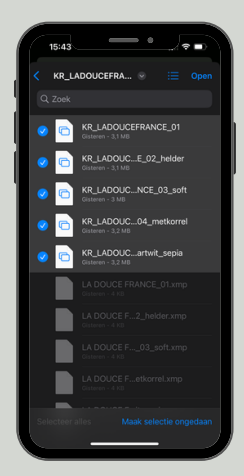

Onder het kopje 'recent toegevoegd' in de bibliotheek kun je de preset- bestanden/foto's vinden. Op de foto zelf staat de naam van de preset, dus dan kun je ze altijd makkelijk herkennen. Open ze nu 1 voor 1.

![](_page_3_Picture_2.jpeg)

![](_page_3_Picture_3.jpeg)

Als je een foto hebt geopend, klik je op 'voorinstellingen' in het keuzemenu onderaan en vervolgens klik je op de 3 puntjes rechtsboven in de hoek. Je kunt nu klikken op 'voorinstelling maken'.

![](_page_3_Picture_5.jpeg)

![](_page_3_Picture_6.jpeg)

![](_page_3_Picture_7.jpeg)

Ben je je opgeslagen een andere groep!

Geef je preset dezelfde naam als de naam die op

6

Vervolgens kun je een nieuwe groep aanmaken waaronder je alle andere variaties van die

preset later kunt opslaan. Heb je meteen alles netjes georganiseerd! Bevestig nu met het vinkje rechtsboven in de hoek en voila, je preset is aangemaakt!

![](_page_4_Picture_4.jpeg)

![](_page_4_Picture_5.jpeg)

5

![](_page_4_Picture_6.jpeg)

![](_page_4_Picture_7.jpeg)

de foto zelf staat en klik op 'groep

voorinstellingen'

![](_page_5_Picture_0.jpeg)

![](_page_5_Picture_1.jpeg)

7

![](_page_5_Picture_2.jpeg)

Je kunt eventueel de naam van je voorinstelling aanpassen, maar dit is niet aan te raden omdat de namen dan niet meer matchen en de presets lastiger terug te vinden zijn. Je preset is nu opgeslagen!

![](_page_5_Picture_4.jpeg)

## STAP 3: DE PRESET GEBRUIKEN

![](_page_6_Picture_1.jpeg)

2

.<br>Voeg nu je eigen foto's toe aan Lightroom (via het blauwe plus-icoontje rechtsonder in het startscherm/de bibliotheek.

> Selecteer en open de foto die je wil bewerken en klik vervolgens (onderaan in het keuzemenu) op 'voorinstellingen' .

![](_page_6_Picture_4.jpeg)

![](_page_6_Picture_5.jpeg)

![](_page_6_Picture_6.jpeg)

Selecteer de groep voorinstellingen die je zelf hebt aangemaakt. Heb je geen groep aangemaakt? Dan staan ze automatisch in 'gebruiker svoorinstellingen'.

![](_page_7_Picture_1.jpeg)

Selecteer de preset/voorinstelling. Door lang op de preview te drukken, kun je de intensiteit instellen. Hoe meer je naar rechts schuift, hoe duidelijker je preset naar voren komt op je foto. Klik vervolgens rechtsonder op het vinkje om te bevestigen.

> Misschien is je foto nog wat te licht of juist te donker..... met de bovenste 2 schuifjes ('belichting' en 'contrast') onder het kopje 'licht' kun je je instellingen nog een beetje aanpassen.

![](_page_7_Picture_5.jpeg)

![](_page_7_Picture_6.jpeg)

![](_page_7_Picture_7.jpeg)

Helemaal tevreden over de foto? Klik dan op het deel-icoontje bovenin het scherm en selecteer 'opslaan op filmrol' en zijn ze klaar voor gebruik!

.

3

6

## STAP 4: DEEL & PUBLICEER!

![](_page_8_Picture_1.jpeg)

Je hebt je foto's met succes bewerkt en opgeslagen, gefeliciteerd!! Ben je trots op de resultaten? Deel ze dan!

Ik zou het ontzettend leuk vinden als je mij volgt of TAGT met #kimroufspresets via de socials Ins[tagra](https://www.instagram.com/kim.roufs/)m, [Facebook](https://www.facebook.com/kimroufsfotografieinspiratie/) of Tik[Tok](https://www.tiktok.com/@kimroufs).

Tevreden over mijn presets en diensten? Je zou me een enorm plezier doen als je een oprechte review achterlaat.

Dat kan [HIER.](https://g.page/r/Cf_Q3rLOun9cEAI/review) ALvast heel erg bedankt!

Heel veel plezier met de presets! Ik zie je graag terug in mijn webshop!

![](_page_8_Picture_6.jpeg)

 $\mathcal{P}$ 

## 3

![](_page_9_Picture_0.jpeg)

### Di sclaimer

.

#### Alge m een

De informatie op deze website wordt met de grootst mogelijke zorgvuldigheid samengesteld. Het voorgaande neemt niet weg dat deze informatie onvolledig kan zijn en/of onjuistheden bevat. Aan (de inhoud van) deze website kunnen echter geen rechten ontleend worden noch vloeien er enige verplichtingen voor Kim fotografeert uit voort. Kim fotografeert is niet aansprakelijk voor de inhoud van de websites waar naar verwezen wordt, en aanvaardt geen enkele vorm van aansprakelijkheid voor de gevolgen die uit het gebruik van de website en de websites waar naar verwezen wordt. Beslissingen die gebruiker van de website maakt op basis wood waar waar waar in formatie – hieronder wordt ook begrepen informatie verstrekt door derden en informatie als aangetroffen op hyperlinks naar derden – zijn voor eigen rekening en risico van de gebruiker. Kim fotografeert is niet verantwoordelijk noch aansprakelijk voor de inhoud van websites waar op deze website naar wordt verwezen of websites die een verwijzing hebben opgeno m en naar deze w ebs ite en kan n iet garanderen dat deze derden de persoonsgegevens van gebruiker vertrouwelijk en veilig behandelen. Gebruiker wordt geadviseerd om in dat geval ook de privacyverklaringen van deze derde partijen te lezen. Kim<br>fotografeert sluit dan ook alle aansprakelijkheid uit voor enigerlei directe of indirecte schade, van welke aard dan ook, voortvloeiende uit het gebruik van deze website en/of informatie die via deze website is verkregen. Kim fotografeert is niet verantwoordelijk voor meningen en boodschappen van gebruikers (zoals bijvoorbeeld als reacties op blog). Berichten die oproepen tot geweld of op andere wijze de grenzen van het betamelijke overschrijden worden zo spoedig mogelijk na constatering daarvan verwijderd. Kim fotografeert distantieert zich op voorhand van de inhoud deze berichten.

#### Intellectuele eigendomsrechten

De (intellectuele) eigendomsrechten met betrekking tot de inhoud en de vormgeving van deze website, waaronder begrepen de teksten, databestanden, foto's en overig (stilstaand en/of bewegend) beeldmateriaal, geluidsmateriaal, de daar achterliggende data en software, algemene voorwaarden, privacyverklaring en cookiebeleid en deze disclaimer berusten bij Kim fotografeert, haar licentiegevers en de auteurs hiervan.

#### Beeld

Zonder voorafgaande schriftelijke toestemming van Kim fotografeert mag niets van deze website worden verveelvoudigd, gebruikt, bewerkt en/of openbaar worden gemaakt door<br>middel van druk, fotokopie, microfilm, magnetische media, op internet, social media of op welke andere wijze dan ook. De presets mogen door de betalende partij gebruikt worden op<br>eigen foto's, maar mogen niet gedeeld of doorverkocht worden.

Wij hebben ons best gedaan om alle rechthebbenden met betrekking tot fotomateriaal op deze website te achterhalen.